# WEB-FBサービス 電子証明書方式操作手順書

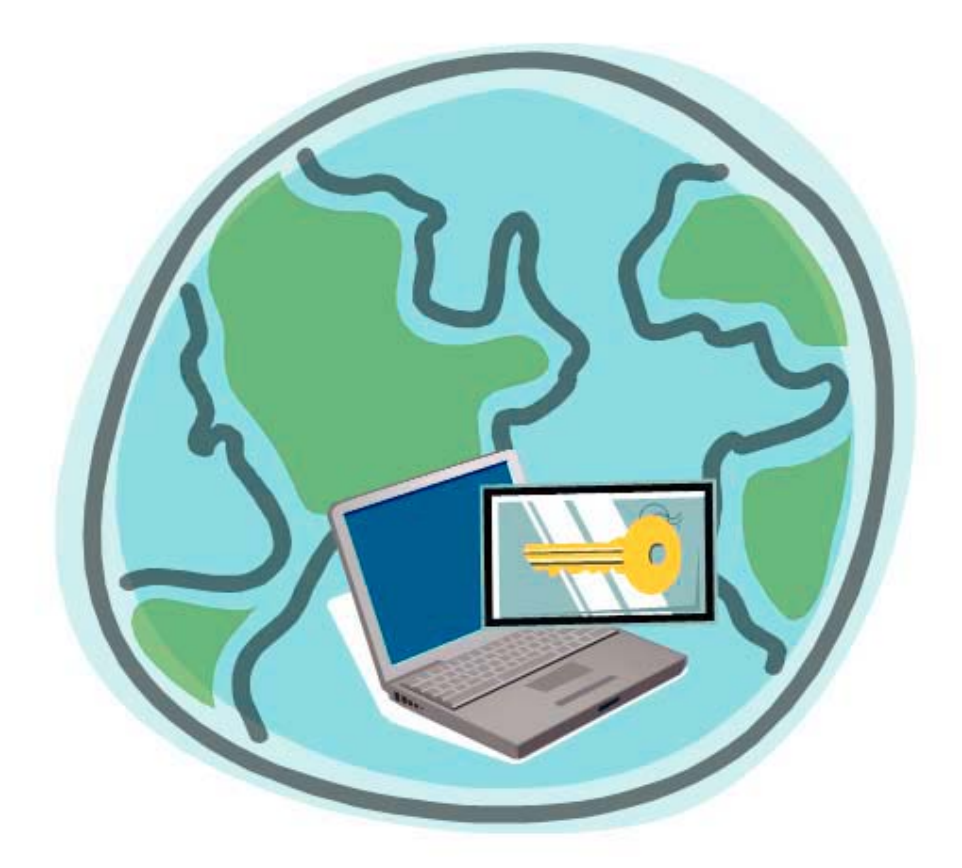

# 帯広信用金庫

第7版

# 目 次

●はじめに

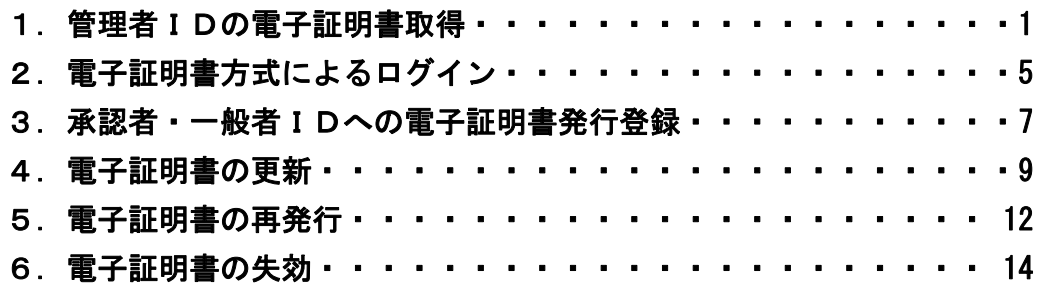

### ●はじめに

本手順書は、WEB-FBサービスの本人認証方式を、電子証明書(注1)による認証(電子証明 書方式(注2))にてご利用される場合の操作方法およびその他各種操作方法について記述しています。

#### ①電子証明書による認証をご利用される場合の操作方法

本人認証方式を電子証明書による認証(電子証明書方式)にてご利用される場合の手順です。

#### ②電子証明書の更新

電子証明書を更新する手順です。

#### ③電子証明書の再発行

電子証明書を再発行する手順です。

再発行は管理者IDにより承認者・一般者IDに対して行います。

管理者IDの電子証明書を再発行する場合は、当金庫への届出が必要となります。

#### ④電子証明書の失効

電子証明書を失効する手順です。

失効は管理者IDにより承認者・一般者IDに対して行います。

管理者IDの電子証明書を失効する場合は、当金庫への届出が必要となります。

#### (注1)電子証明書

暗号技術に基づいて作成されており、偽造するのは不可能な本人を証明する電子的データ をいいます。WEB-FBでは、合同会社シマンテック・ウェブサイトセキュリティ提供 のものを使用いたします。

#### (注2)電子証明書方式

ログイン認証時に、電子証明書とログインパスワードを用いて認証を行います。 電子証明書方式では、お客様IDの入力を行わずに電子証明書の提示を行います。 本方式により、パスワードが漏洩した場合でも、IDとパスワードのみでのログインが不 可となります。

また、正規の利用者であっても電子証明書がインストールされていないパソコンからのロ グインができないため、利用者のパソコンを特定することができるので、セキュリティが 向上します。

## 1.管理者 ID の電子証明書取得

本処理は、管理者の方が電子証明書方式でWEB-FBをご利用になる上で必要になる電子証明書を 取得する操作です。なお、管理者IDへの発行については、当金庫への届出が必要となります。また、 電子証明書の取得期間は発行依頼後 80 日間です。

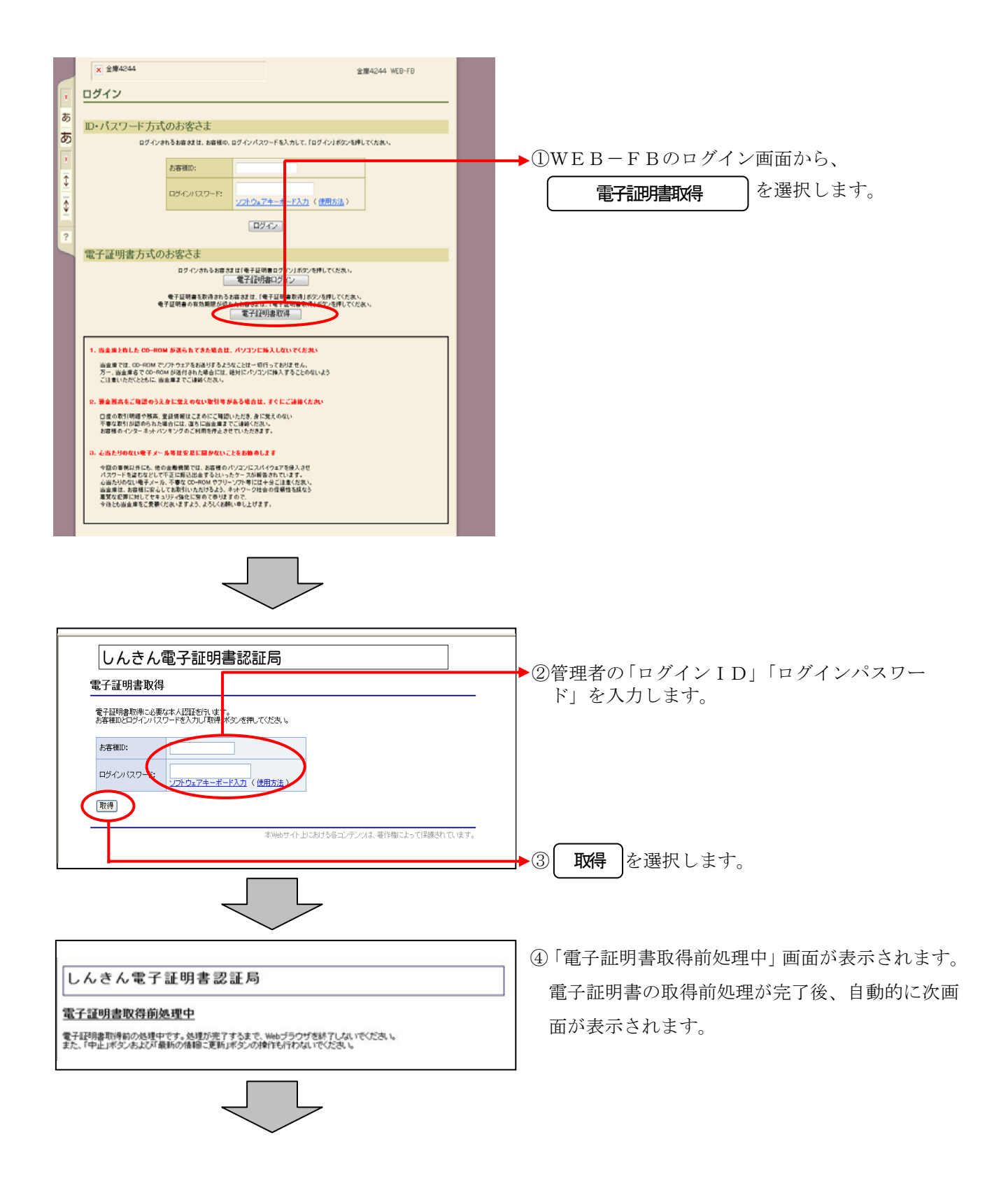

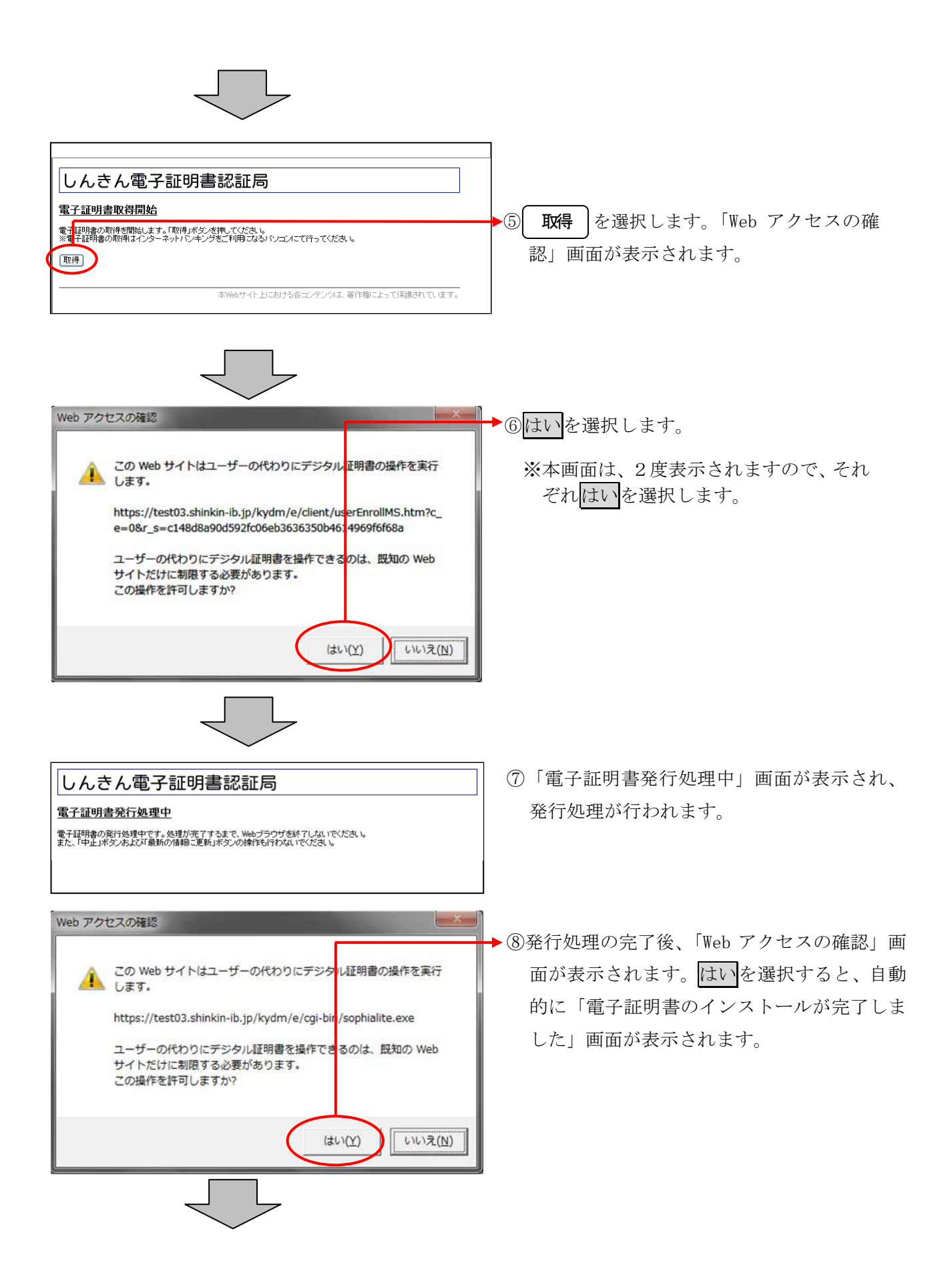

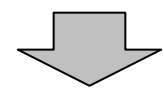

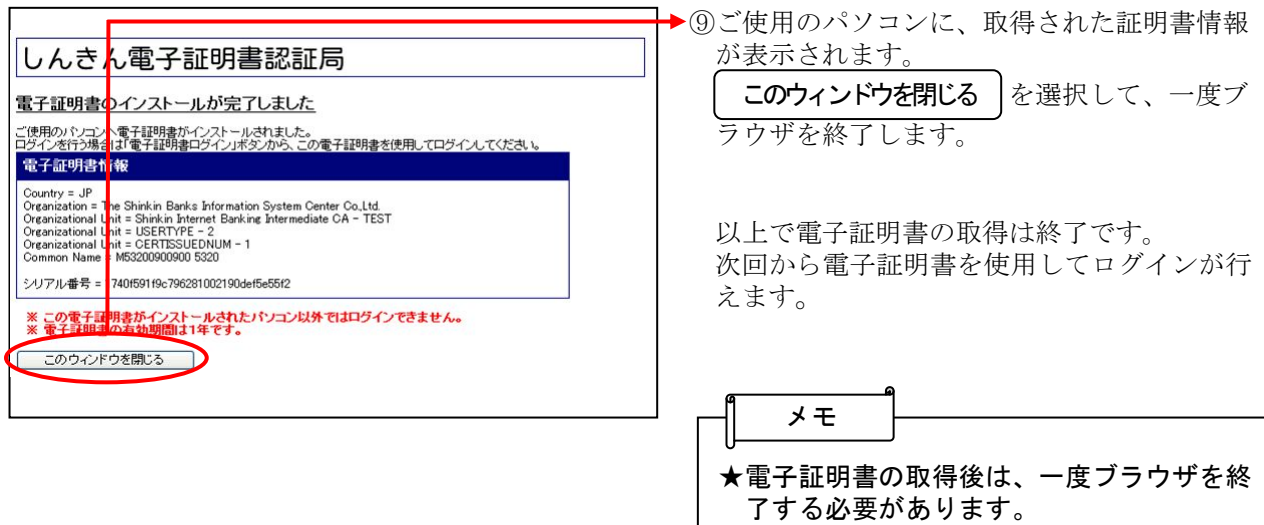

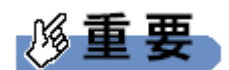

ご利用のパソコン環境によって、「ID・パスワード」入力画面が表示される際に、ActiveX のダウンロ ードが必要な場合があります。

以下の手順にしたがって ActiveX をダウンロードしてください。

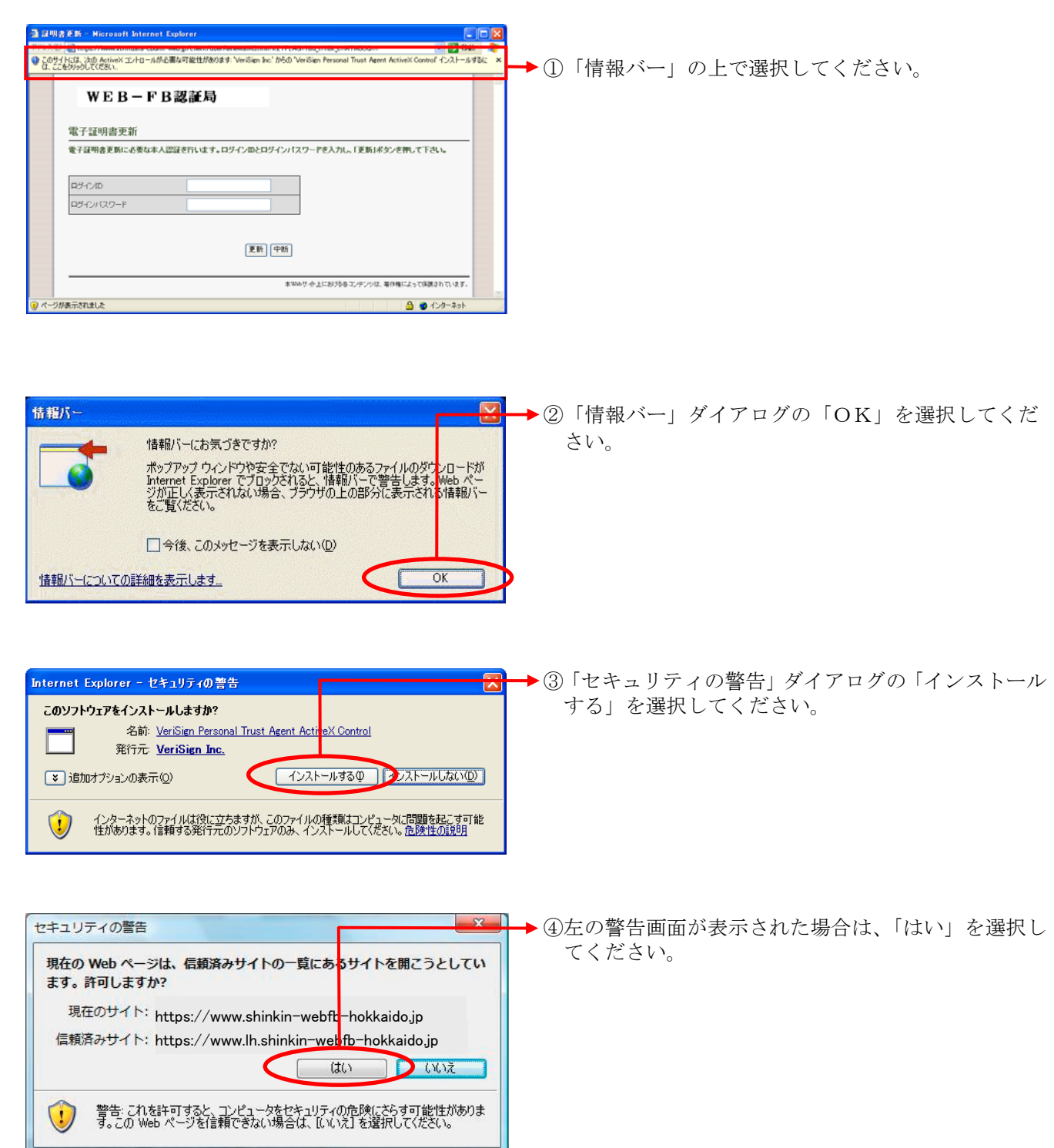

# 2.電子証明書方式によるログイン

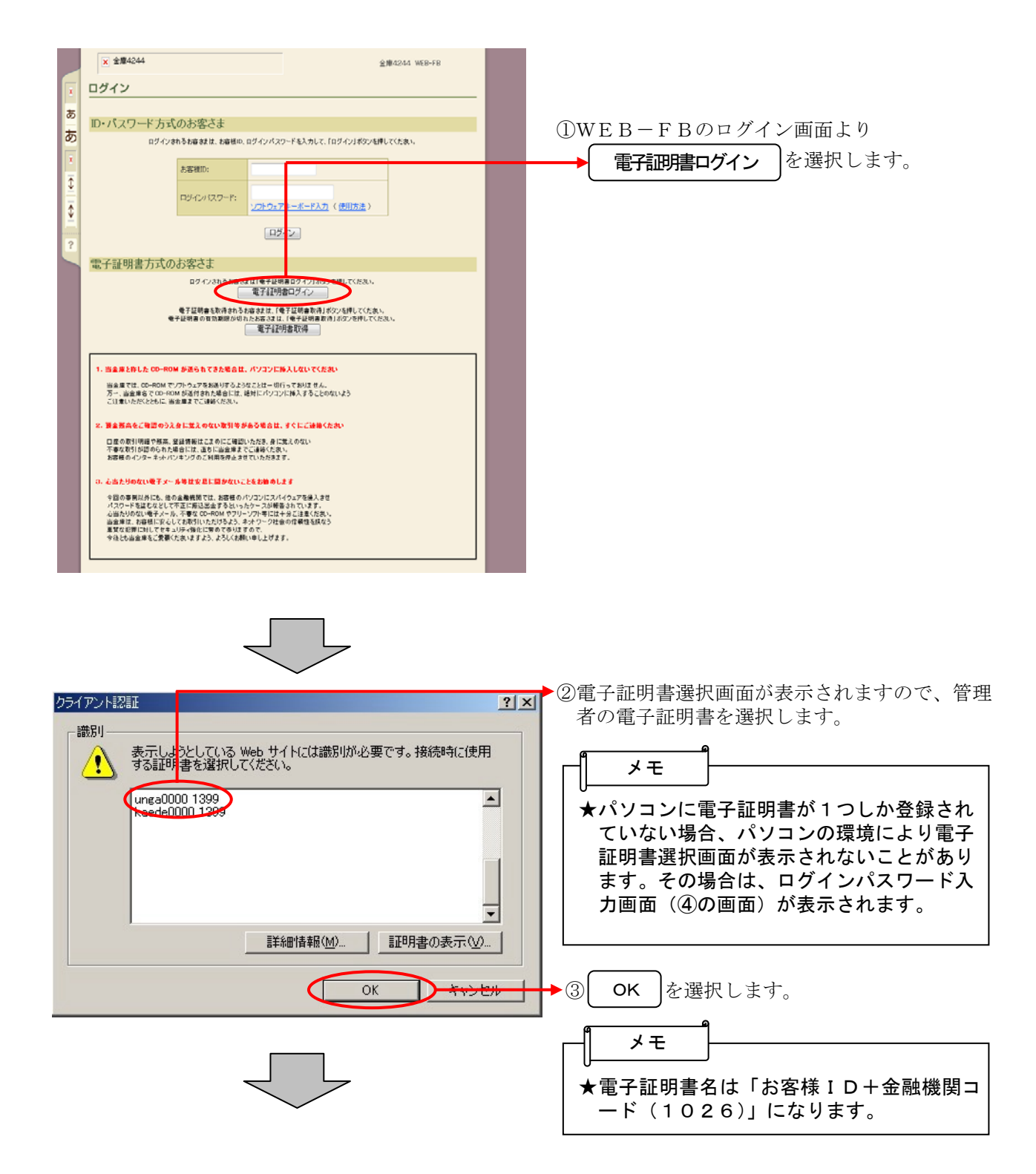

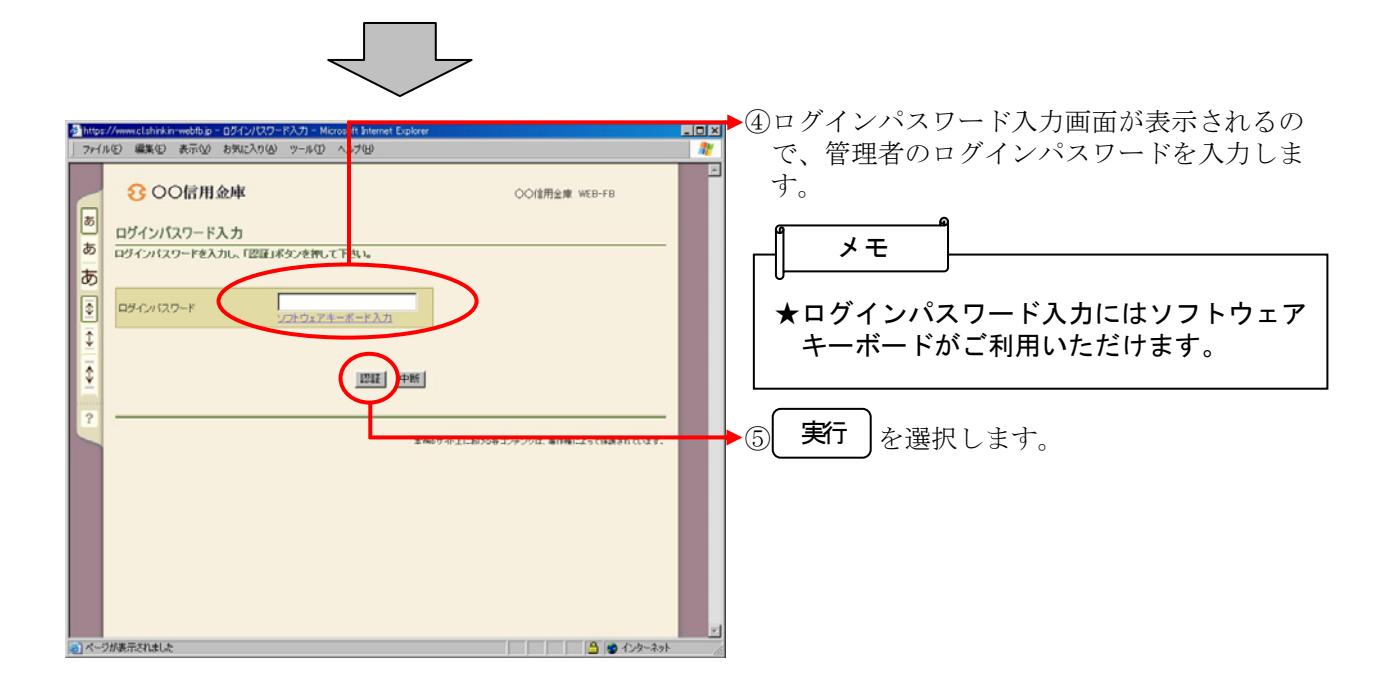

# 3.承認者・一般者IDへの電子証明書発行登録(管理者IDのみの操作)

管理者IDにより承認者・一般者IDへの電子証明書の発行登録を行います。 本処理は、承認者・一般者IDの方が電子証明書方式でWEB-FBをご利用になる上で必要になる 電子証明書の取得を許可する為の操作です。なお、電子証明書の取得期間は発行登録後 80 日間です。

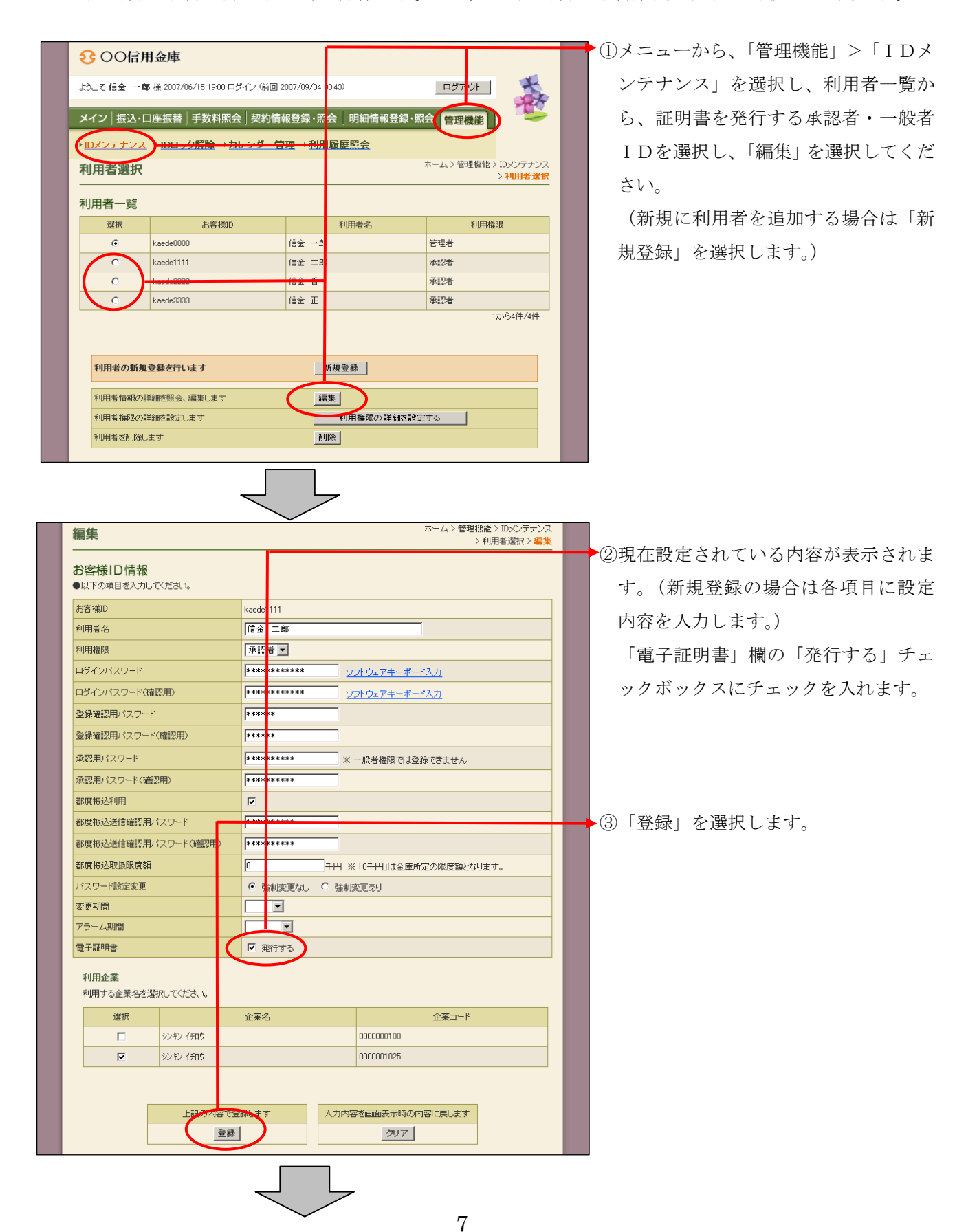

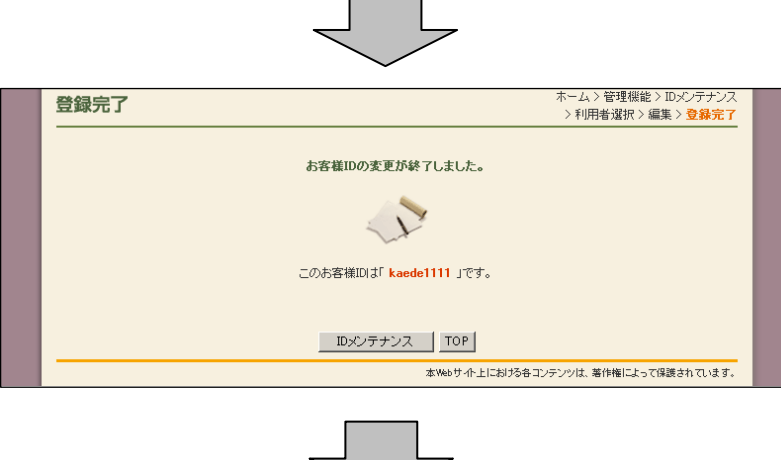

<承認者・一般者IDへの発行登録(取得許可)完了

④登録が完了し、電子証明書の取得が可 能になります。

登録を行った承認者・一般者IDで電 子証明書の取得 (P1~3) を行いま す。

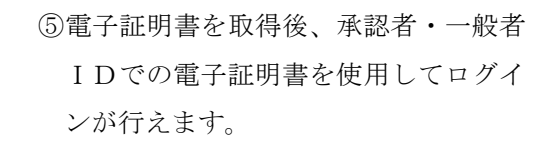

# 4.電子証明書の更新

 電子証明書の有効期限は、発行日より1年間です。電子証明書の更新は有効期限の30日前から90 日後までに行う必要があります。

なお、電子証明書の更新はID毎(管理者ID・利用者ID)に必要となります。

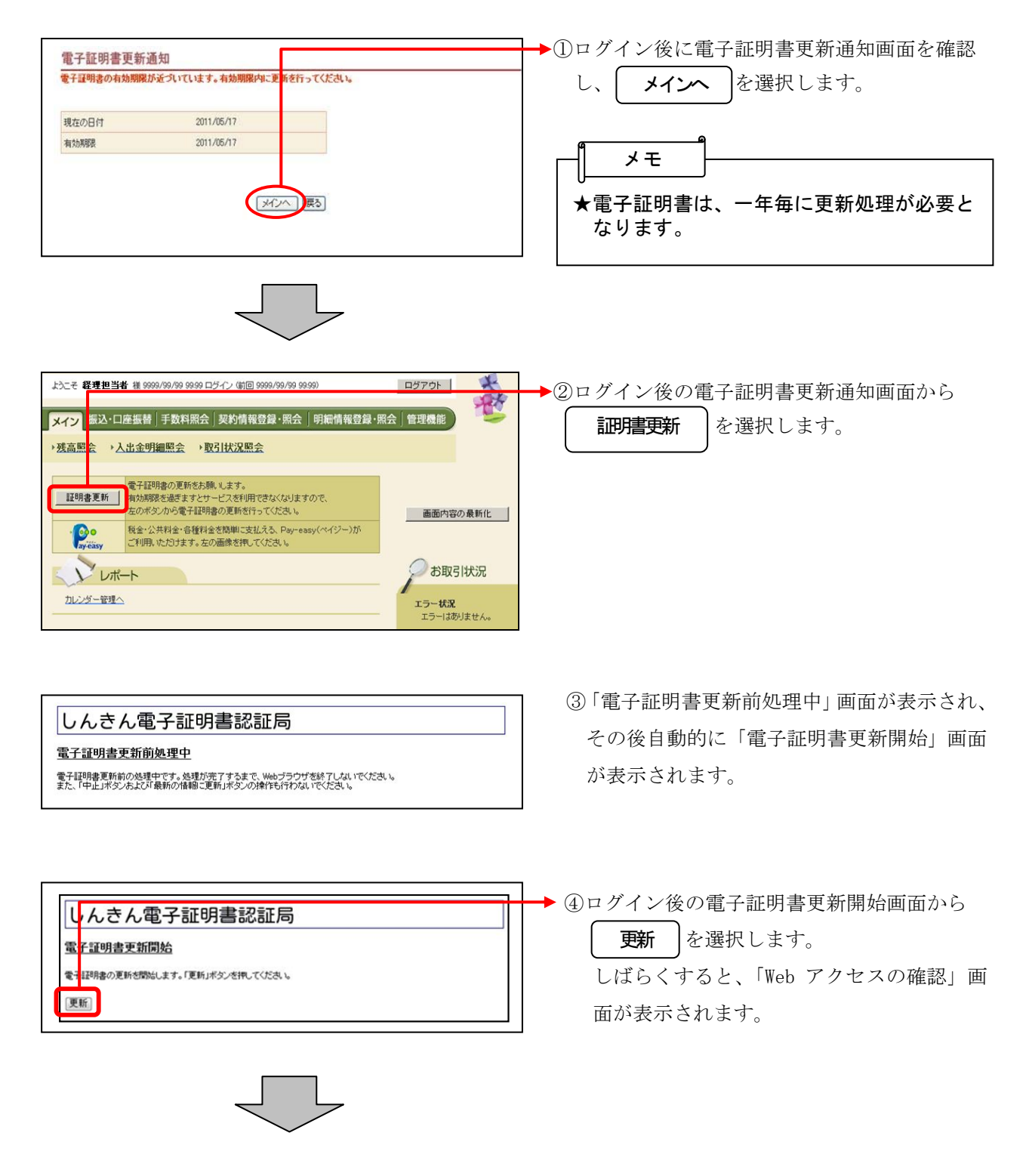

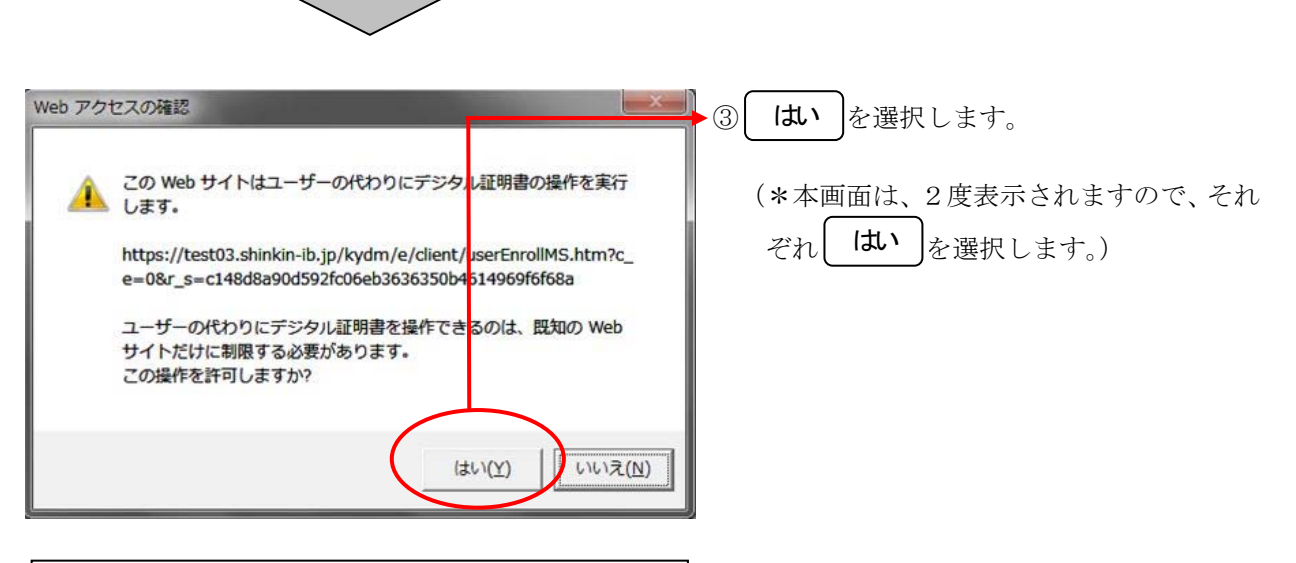

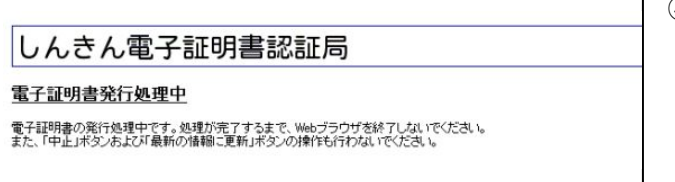

④「電子証明書発行処理中」画面が表示され、 更新処理が行われます。

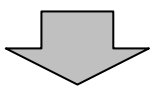

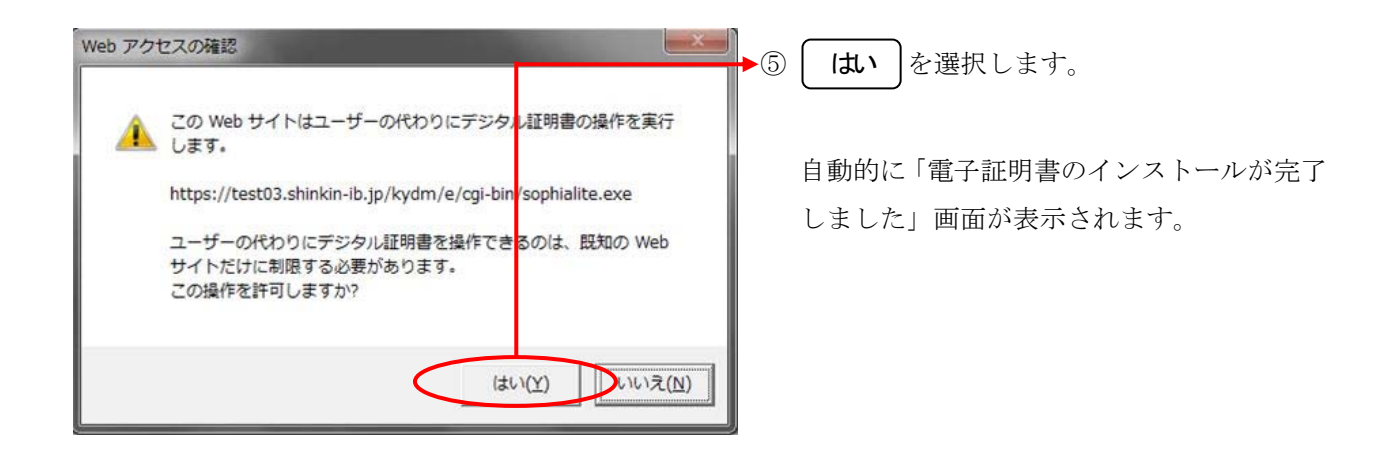

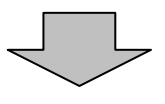

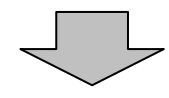

#### しんきん電子証明書認証局

電子証明書のインストールが完了しました ご使用のパソコンへ電子証明書がインストールされました。<br>ログインを行う場合は、この電子証明書を使用してログインしてください。

電子証明書情報

シリアル番号 = \$\$cert\_serial\$\$

※ この電子証明書がインストールされたパソコン以外ではログインできません。<br>※ 電子証明書の有効期間は1年です。

<mark>このウィンドウを閉じる</mark>

⑥ご使用のパソコンに、更新された証明書の情 報が表示されます。

│ このウィンドウを閉じる │ を選択して、一度ブ ラウザを終了します。

以上で電子証明書の更新は終了です。

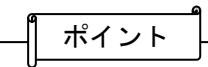

- ★電子証明書の有効期限は、発行してから1年 となっているため、有効期限切れが迫った場 合はお客様に更新を促す通知を行います。 <通知方法>
	- ・Eメール通知 有効期限切れ30日前に、お客様が登録さ れているメールアドレスに通知します。
	- ・画面表示 有効期限切れ30日前より、ログイン画 面からメイン画面へ遷移する間に有効期 限を通知します。
- ★電子証明書の更新有効期限が切れた場合は、ロ グイン画面の電子証明書取得から電子証明書 を取得します。

## 5.電子証明書の再発行

故障による端末の入替や誤って電子証明書を削除してしまった等で電子証明書の利用ができなくな った場合は、電子証明書の再発行処理を行う必要があります。再発行後、電子証明書を取得すること により電子証明書でのログインができるようになります。

本処理は、電子証明書を再発行する操作です。なお、管理者IDの電子証明書の再発行については、 当金庫への届出が必要となります。

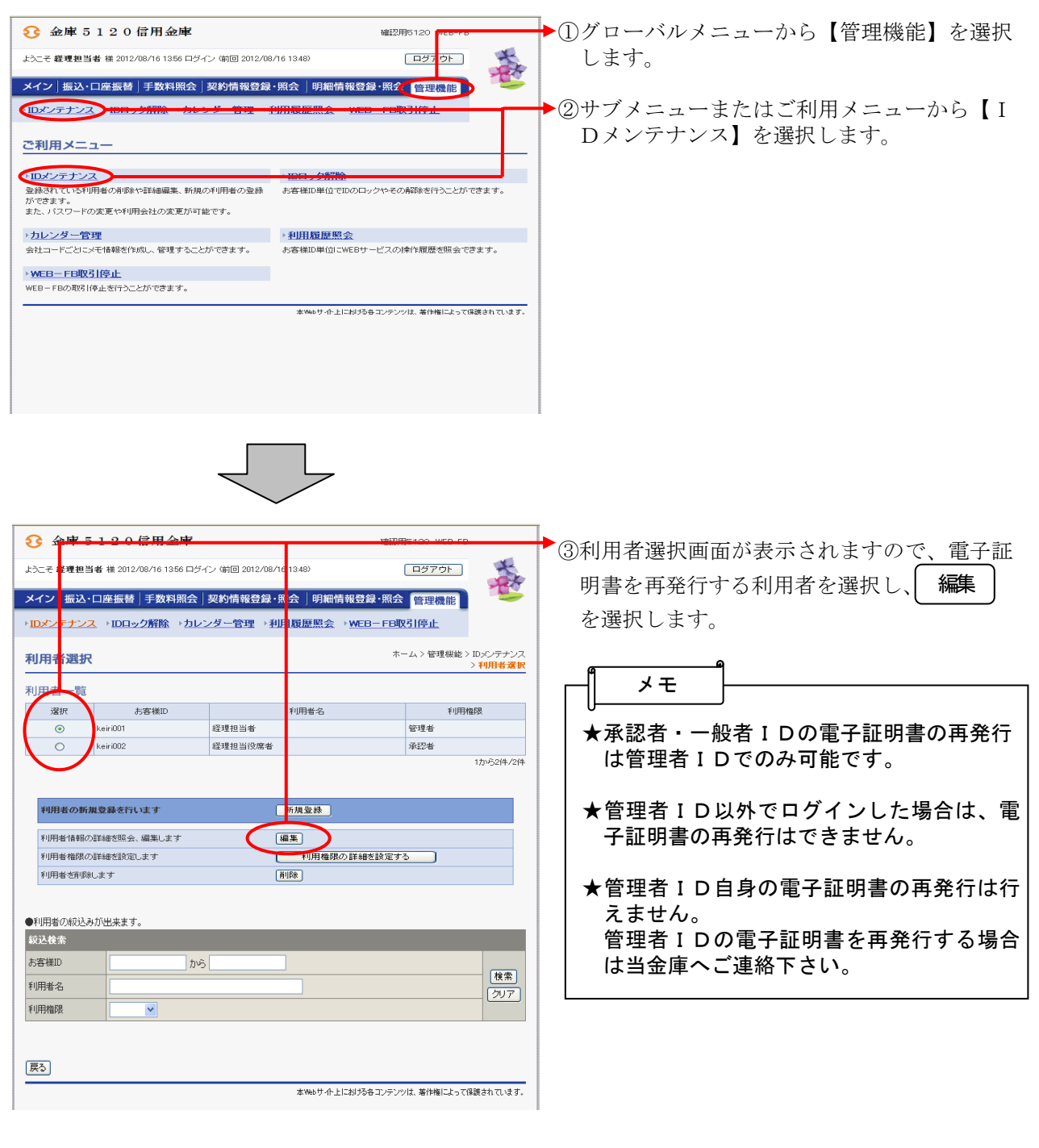

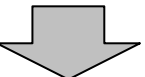

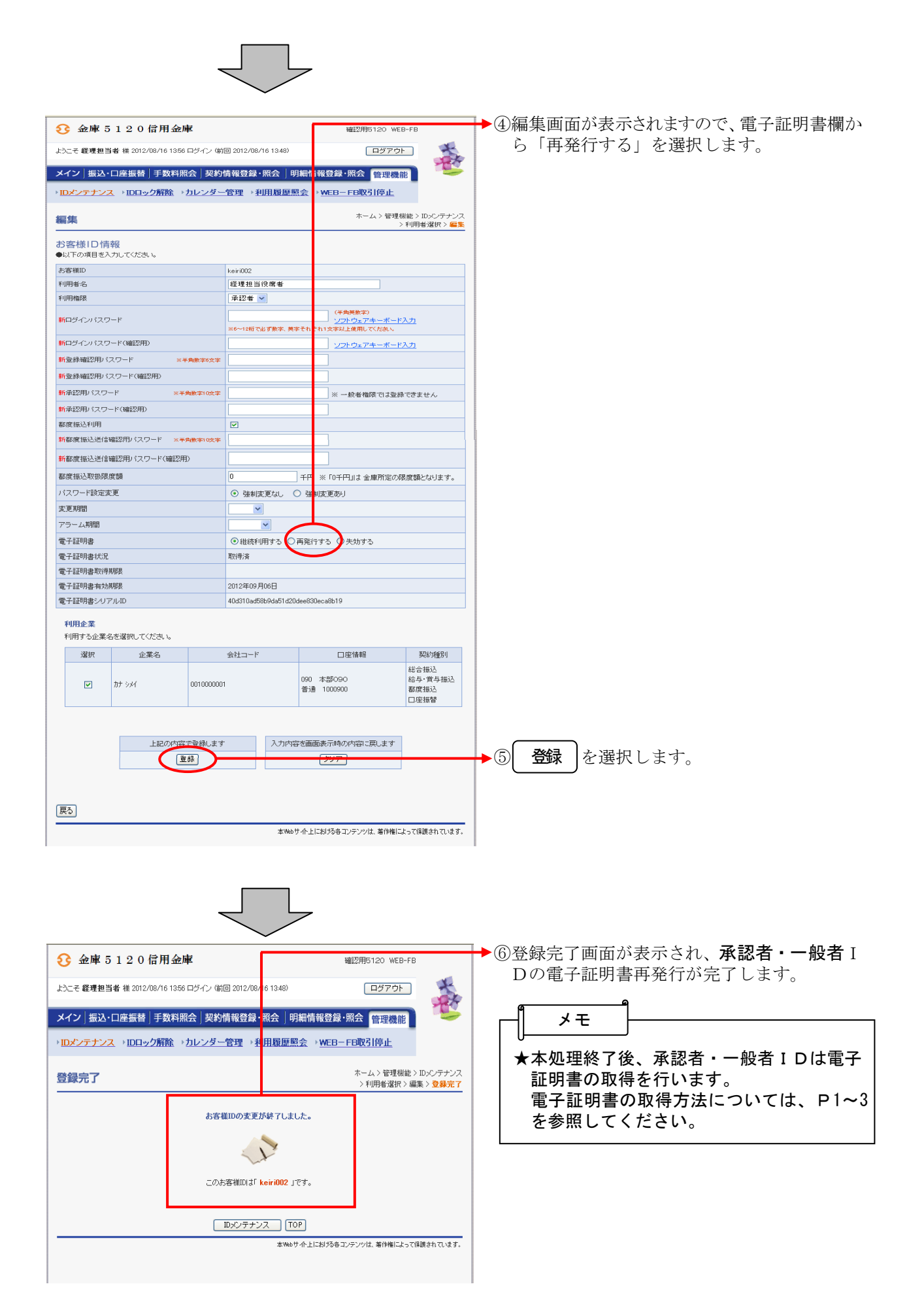

# 6.電子証明書の失効

電子証明書の利用を停止したい場合は、電子証明書の失効処理を行います。

失効処理を行った電子証明書は利用できなくなり、該当電子証明書を利用したログインはできなくな ります。なお、失効処理を行った承認者・一般者IDを電子証明書方式で再度利用する場合は、電子 証明書を再度発行する必要があります。

また、承認者・一般者ID情報の削除を行った場合は、自動的にIDに対応する電子証明書の失効を 行います。

なお、管理者IDの電子証明書の失効については、当金庫への届出が必要となります。

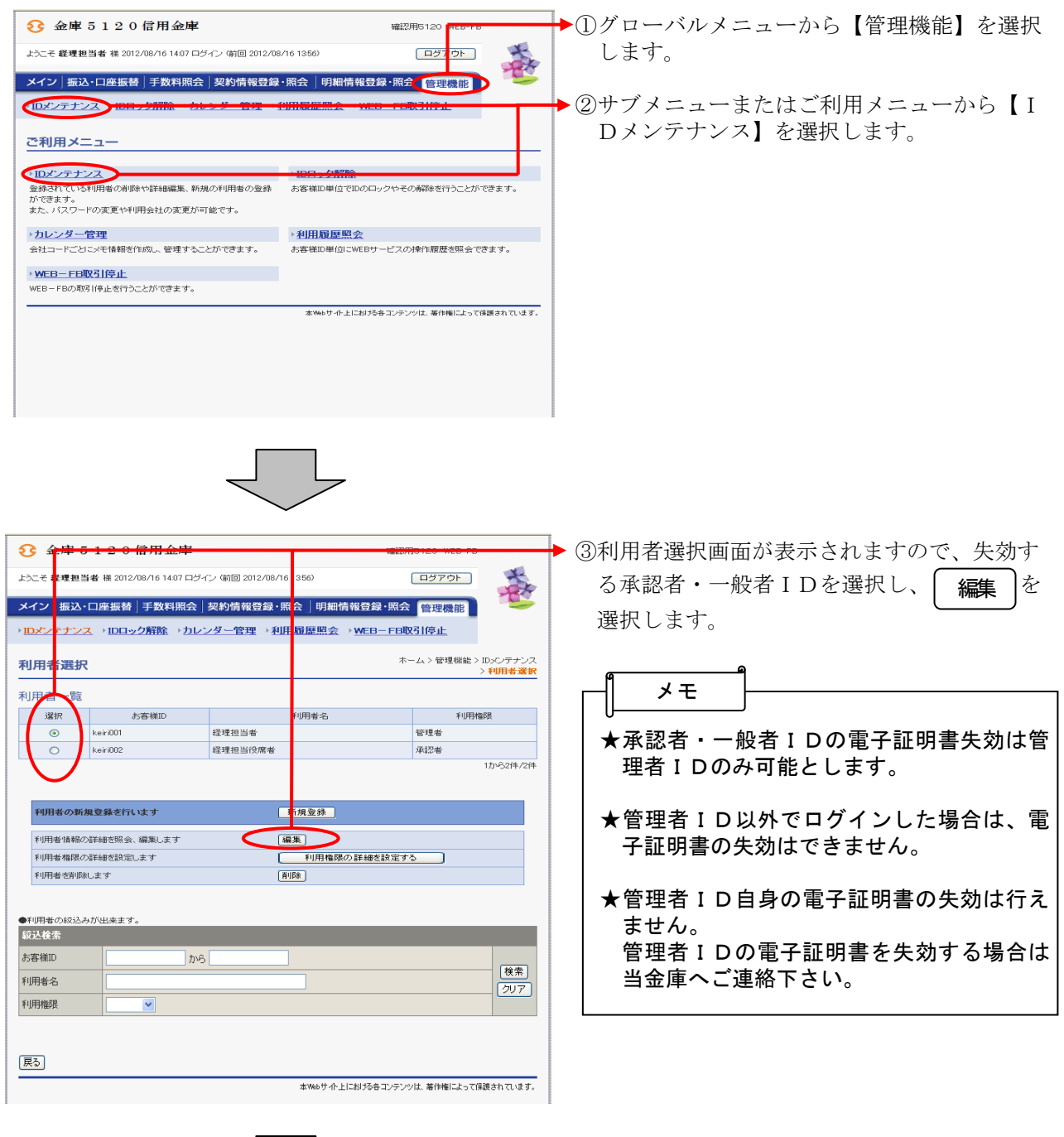

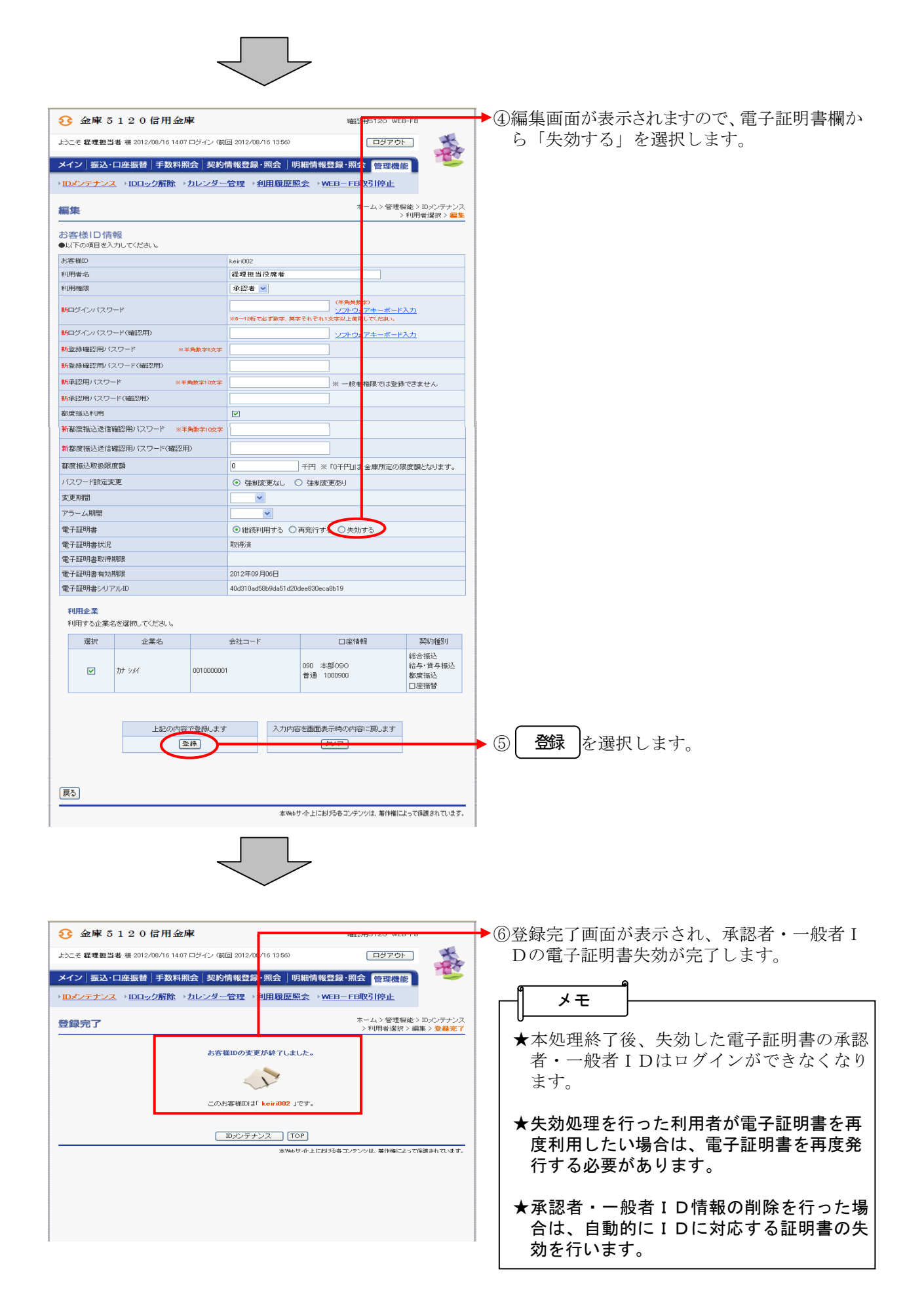